**Guia de Upgrade**

# **Novell**. **ZENworks. 10 Configuration Management**

**10.3** 30 de março de 2010

**www.novell.com**

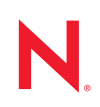

#### **Informações Legais**

A Novell, Inc., não faz nenhuma representação ou garantia com relação ao conteúdo ou uso desta documentação e especificamente se isenta de qualquer garantia expressa ou implícita de comercialização ou adequação a um propósito específico. Além disso, a Novel, Inc., se reserva o direito de revisar esta publicação e fazer mudanças no conteúdo, a qualquer momento, sem obrigação de notificar nenhum pessoa ou entidade sobre essas revisões ou mudanças.

A Novell, Inc., não faz nenhuma representação ou garantia com relação a nenhum software e especificamente se isenta de qualquer garantia expressa ou implícita de comercialização ou adequação a um propósito específico. Além disso, a Novell, Inc., se reserva o direito de fazer mudanças em qualquer ou todas as partes do software Novell, a qualquer momento, sem nenhuma obrigação de notificar nenhuma pessoa ou entidade sobre essas mudanças.

Qualquer produto ou informação técnica fornecida sob este Contrato pode estar sujeita aos controles de exportação dos Estados Unidos e leis de comércio de outros países. Você concorda em atender a todos os regulamentos de controle de exportação e para obter qualquer licença necessária ou classificação para exportar, reexportar ou importar produtos. Você concorda em não exportar ou reexportar para entidades nas listas de exclusão de exportação dos Estados Unidos atuais ou para países terroristas ou com embargo conforme especificado nas leis de exportação dos Estados Unidos. Você concorda em não usar produtos para fins proibidos relacionados a armas nucleares, biológicas e químicas ou mísseis. Veja a [página da Web Novell International Trade Services](http://www.novell.com/info/exports/) (http://www.novell.com/info/ exports/) para obter mais informações sobre exportação do software Novell. A Novell não assume nenhuma responsabilidade por sua falha em obter quaisquer aprovações de exportação necessárias.

Copyright © 2008-2010 Novell, Inc. Todos os direitos reservados. Nenhuma parte desta publicação poderá ser reproduzida, fotocopiada, armazenada em um sistema de recuperação ou transmitida sem o consentimento expresso por escrito do editor.

Novell, Inc. 404 Wyman Street, Suite 500 Waltham, MA 02451 E.U.A. www.novell.com

*Documentação Online:* para acessar a documentação online mais recente deste e de outros produtos da Novell, consulte a [página de Documentação da Novell na Web](http://www.novell.com/documentation) (http://www.novell.com/documentation).

#### **Marcas Registradas da Novell**

Para ver marcas registradas da Novell, consulte a [lista de Marcas registradas e Marcas de Serviço da Novell](http://www.novell.com/company/legal/trademarks/tmlist.html) (http:// www.novell.com/company/legal/trademarks/tmlist.html).

#### **Materiais de Terceiros**

Todas as marcas registradas de terceiros pertencem aos seus respectivos proprietários.

# **Índice**

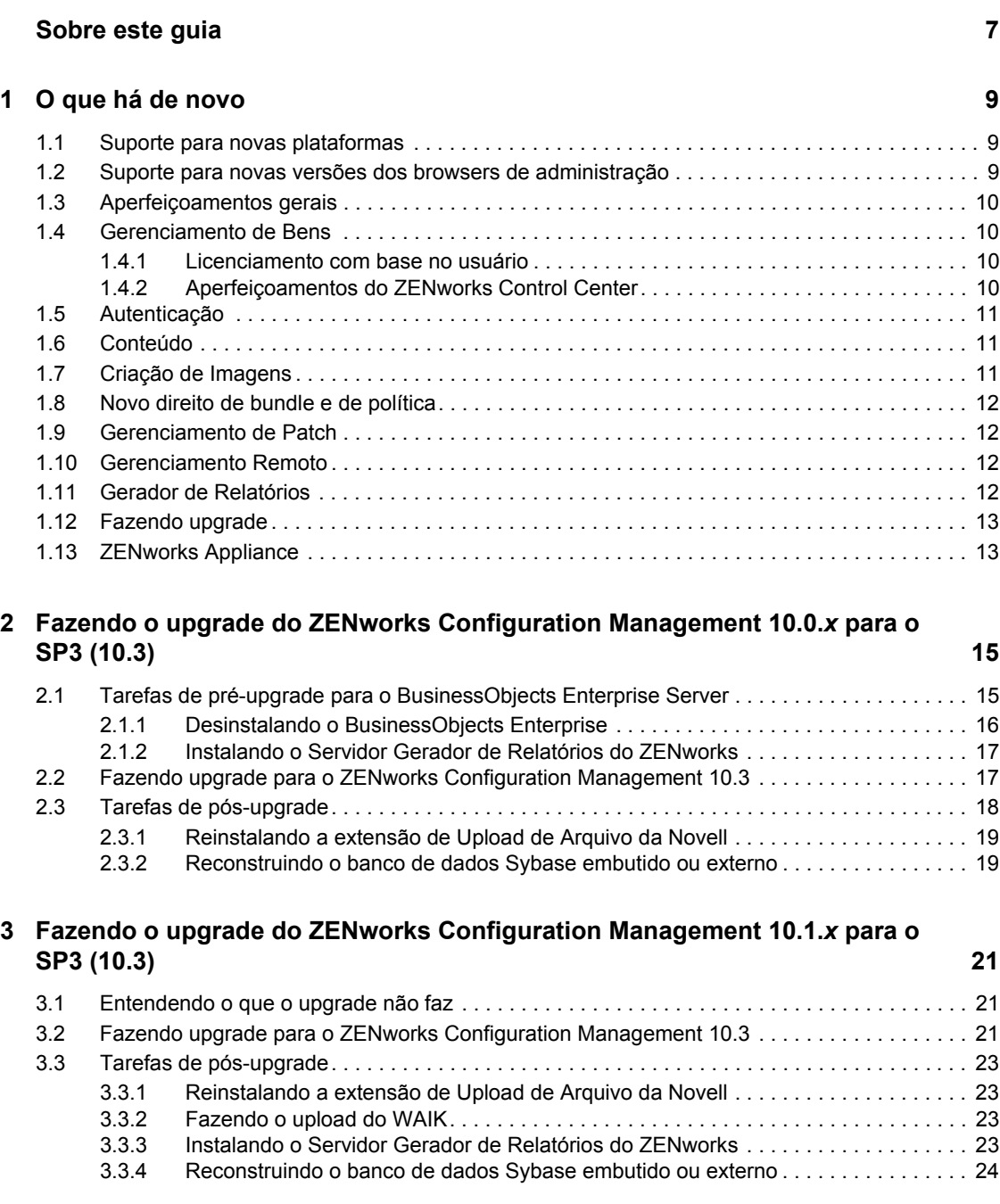

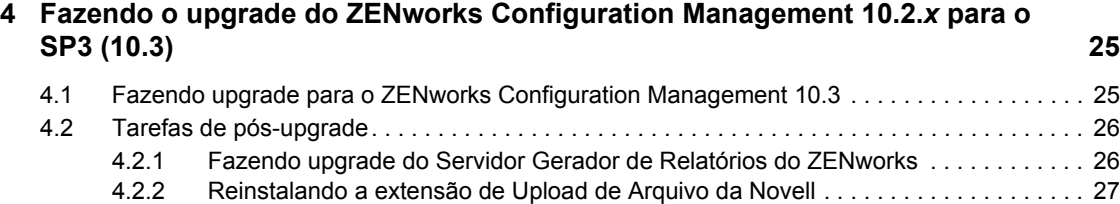

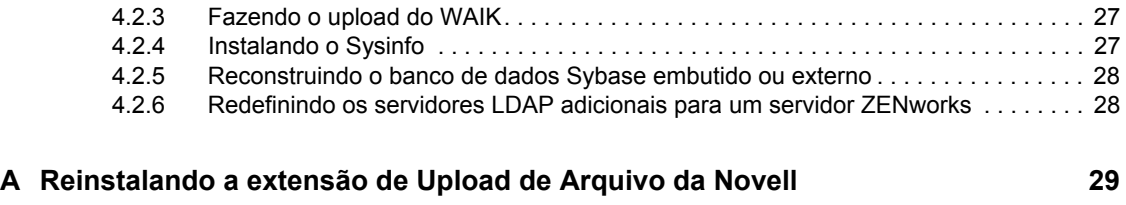

**B Referência Rápida de Caminhos de Upgrade do ZENworks 10 Configuration**  [Management 31](#page-30-0)

# <span id="page-6-0"></span>**Sobre este guia**

Este guia inclui informações sobre novos aperfeiçoamentos no Novell<sup>®</sup> ZENworks<sup>®</sup> 10 Configuration Management SP3 e informações que o ajudam a fazer upgrade com êxito para essa versão.

As informações deste guia estão organizadas da seguinte maneira:

- [Capítulo 1, "O que há de novo" na página 9](#page-8-0)
- [Capítulo 2, "Fazendo o upgrade do ZENworks Configuration Management 10.0.x para o SP3](#page-14-0)  [\(10.3\)" na página 15](#page-14-0)
- [Capítulo 3, "Fazendo o upgrade do ZENworks Configuration Management 10.1.x para o SP3](#page-20-0)  [\(10.3\)" na página 21](#page-20-0)
- [Capítulo 4, "Fazendo o upgrade do ZENworks Configuration Management 10.2.x para o SP3](#page-24-0)  [\(10.3\)" na página 25](#page-24-0)
- [Apêndice A, "Reinstalando a extensão de Upload de Arquivo da Novell" na página 29](#page-28-0)
- [Apêndice B, "Referência Rápida de Caminhos de Upgrade do ZENworks 10 Configuration](#page-30-0)  [Management" na página 31](#page-30-0)

#### **Público**

Este guia destina-se aos administradores do ZENworks.

#### **Comentários**

Gostaríamos de receber seus comentários e suas sugestões sobre este manual e sobre as outras documentações incluídas no produto. Use o recurso Comentários do Usuário, localizado na parte inferior das páginas de documentação online, ou acesse o [site de feedback de documentação da](http://www.novell.com/documentation/feedback.html)  [Novell](http://www.novell.com/documentation/feedback.html) (http://www.novell.com/documentation/feedback.html) para enviar seus comentários.

#### **Documentação adicional**

O ZENworks 10 Configuration Management é suportado por uma documentação adicional (nos formatos PDF e HTML), que pode ser usada para que você conheça e implemente o produto. Para obter documentação adicional, consulte o [site na Web de documentação do ZENworks 10](http://www.novell.com/documentation/zcm10/index.html)  [Configuration Management](http://www.novell.com/documentation/zcm10/index.html) (http://www.novell.com/documentation/zcm10/index.html).

#### **Convenções da documentação**

Na documentação da Novell, o símbolo de maior que (>) é usado para separar as ações de uma etapa e os itens de um caminho de referência cruzada.

Um símbolo de marca registrada (®, ™, etc.) indica uma marca registrada da Novell. Um asterisco (\*) indica uma marca registrada de terceiros.

Quando for possível digitar um determinado nome de caminho com uma barra invertida em algumas plataformas ou com uma barra normal em outras, o nome do caminho será apresentado com uma barra invertida. Os usuários de plataformas que requerem barras normais, por exemplo, Linux\*, devem usar essas barras conforme o necessário no software.

# <span id="page-8-0"></span><sup>1</sup>**O que há de novo**

As seções a seguir descrevem os novos recursos do Novell<sup>®</sup> ZENworks<sup>®</sup> 10 Configuration Management SP3:

- [Seção 1.1, "Suporte para novas plataformas" na página 9](#page-8-1)
- [Seção 1.2, "Suporte para novas versões dos browsers de administração" na página 9](#page-8-2)
- [Seção 1.3, "Aperfeiçoamentos gerais" na página 10](#page-9-0)
- [Seção 1.4, "Gerenciamento de Bens" na página 10](#page-9-1)
- [Seção 1.5, "Autenticação" na página 11](#page-10-0)
- [Seção 1.6, "Conteúdo" na página 11](#page-10-1)
- [Seção 1.7, "Criação de Imagens" na página 11](#page-10-2)
- [Seção 1.8, "Novo direito de bundle e de política" na página 12](#page-11-0)
- [Seção 1.9, "Gerenciamento de Patch" na página 12](#page-11-1)
- [Seção 1.10, "Gerenciamento Remoto" na página 12](#page-11-2)
- [Seção 1.11, "Gerador de Relatórios" na página 12](#page-11-3)
- [Seção 1.12, "Fazendo upgrade" na página 13](#page-12-0)
- [Seção 1.13, "ZENworks Appliance" na página 13](#page-12-1)

## <span id="page-8-1"></span>**1.1 Suporte para novas plataformas**

O ZENworks 10 Configuration Management SP3 oferece os novos recursos ou aprimoramentos a seguir:

- Suporte para Windows\* Server\* 2008 R2 como Servidor Principal
- Suporte para Windows 7 como dispositivo gerenciado

**Observação:** O Windows 7 também é suportado como dispositivo gerenciado (exceto para a Migração de Personalidade) na Atualização do ZENworks 10 Configuration Management SP2 (10.2.2) ou posterior.

Para obter mais informações, consulte "Requisitos do sistema" no *Guia de Instalação do ZENworks 10 Configuration Management*.

## <span id="page-8-2"></span>**1.2 Suporte para novas versões dos browsers de administração**

O ZENworks Control Center agora oferece suporte às seguintes versões de browser adicionais:

Mozilla\* Firefox\* 3.5

1

## <span id="page-9-0"></span>**1.3 Aperfeiçoamentos gerais**

Os seguintes aperfeiçoamentos gerais foram feitos:

- Suporte à coexistência para o ZENworks 10 e ZENworks 7.*x* Desktop Management (ZDM 7).
- Migração de dispositivos com ZENworks 7.*x* Desktop Management e ZENworks 7.5 Asset Management para dispositivos ZENworks 10.
- Autenticação adicionada como função de Servidor Principal no qual é possível estabelecer Regras de Servidor Mais Próximo.
- É possível adicionar e remover conexões de origem de usuário por meio do utilitário zman.
- ◆ Suporte a failover das conexões de origem de usuário para o Novell eDirectory<sup>™</sup>.

## <span id="page-9-1"></span>**1.4 Gerenciamento de Bens**

Os aperfeiçoamentos a seguir foram feitos no Gerenciamento de Bens.

- [Seção 1.4.1, "Licenciamento com base no usuário" na página 10](#page-9-2)
- [Seção 1.4.2, "Aperfeiçoamentos do ZENworks Control Center" na página 10](#page-9-3)

#### <span id="page-9-2"></span>**1.4.1 Licenciamento com base no usuário**

O Gerenciamento de Bens agora inclui suporte aos modelos de licença com base no usuário.

Com os modelos de licença com base no usuário, os usuários licenciados são associados aos dispositivos, que são associados às instalações de produtos de software. Uma licença é consumida apenas quando se encontra uma instalação de produto de software em um dispositivo associado ao usuário. Se várias instalações do produto forem feitas em diversos dispositivos associados ao usuário, uma única licença será consumida. Dois modelos de licença com base no usuário são suportados: Por Usuário e Por Usuário Nomeado. O modelo de licença Por Usuário cobre todos os usuários, exceto os que você excluir especificamente (usuários excluídos). Qualquer usuário associado a uma instalação de produto consome uma licença. As instalações de produtos associadas a usuários excluídos são cobertas por outros direitos de licença (se houver direitos Por Instalação que cubram o mesmo produto) ou relatadas como instalações não resolvidas. O modelo de licença Por Usuário Nomeado cobre apenas os usuários que você incluir especificamente (usuários cobertos). Qualquer usuário coberto associado a instalações de um produto consome uma licença. As instalações de produtos associadas a usuários não cobertos são cobertas por outros direitos (se houver direitos Por Instalação que cubram o mesmo produto) ou relatadas como instalações não resolvidas.

#### <span id="page-9-3"></span>**1.4.2 Aperfeiçoamentos do ZENworks Control Center**

Foram feitos aperfeiçoamentos em vários recursos do Gerenciamento de Bens no ZENworks Control Center para melhorar a usabilidade:

 Na página Relacionamentos de um documento, é possível agora adicionar o documento a contratos, direitos e registros de resumo da compra existentes.

- Na página Detalhes de Compra de um registro de compra, é possível agora criar um produto do catálogo e adicioná-lo a um registro de detalhes da compra.
- Na página Status de Conformidade de uma licença, a coluna nos painéis Status de Conformidade foram modificadas para identificar mais claramente cada direito de licença, seu modelo de licença e suas versões de produto cobertas.

## <span id="page-10-0"></span>**1.5 Autenticação**

O ZENworks 10 Configuration Management SP3 oferece os novos recursos a seguir:

- **Mecanismos de Autenticação:** Permite usar o smart card para efetuar login na origem de usuário e, em seguida, no ZENworks. É possível usar o mecanismo de autenticação Kerberos\* para efetuar login no Active Directory\* e usar o mecanismo Segredo Compartilhado para efetuar login no eDirectory.
- **Dispositivos Satélites de Autenticação:** Os dispositivos Satélites com a função Autenticação agora podem acelerar o processo de autenticação, distribuindo a carga de trabalho entre vários dispositivos e fazendo a autenticação localmente nos dispositivos gerenciados. É possível ter vários dispositivos Satélites com a função Autenticação. Além disso, cada Satélite com a função Autenticação pode ter várias origens de usuário configuradas, e cada Satélite pode ter várias conexões com cada origem de usuário para realizar o failover.

## <span id="page-10-1"></span>**1.6 Conteúdo**

Os aperfeiçoamentos a seguir foram feitos no gerenciamento de conteúdo:

- Replicando tipos de conteúdo específicos aos Satélites. Inclui configurações de taxas de obstrução e de duração.
- Suporte aprimorado a programações de replicação de conteúdo.
- Ações de bundle aprimoradas para um melhor controle durante a distribuição do conteúdo do bundle aos dispositivos.

## <span id="page-10-2"></span>**1.7 Criação de Imagens**

A criação de imagens no ZENworks 10 Configuration Management SP3 fornece os novos recursos ou aprimoramentos a seguir:

- Suporte ao Window Automated Installation Kit (WAIK) 3.0 para criação de imagens de terceiros.
- Suporte a operações de criação de imagens do ZENworks 7.*x* Desktop Management (ZDM 7) para os dispositivos nos quais o agente do ZDM 7 e o ZENworks Adaptive Agent com Gerenciamento de Bens coexistem.
- Suporte à replicação ou distribuição do conteúdo de criação de imagens para Satélites com a função Criação de Imagens com base nas configurações de replicação de conteúdo, como throttling e programação.

Para obter mais informações, consulte Adicionando e configurando dispositivos satélites na *Referência do Administrador do Sistema ZENworks 10 Configuration Management*.

## <span id="page-11-0"></span>**1.8 Novo direito de bundle e de política**

Os seguintes direitos foram adicionados:

- **Designar Bundles:** Esse novo direito de bundle autoriza ou recusa os direitos necessários ao administrador para atribuir os bundles listados no painel de contexto da caixa de diálogo Direitos Bundle ao usuário ou aos objetos Dispositivo.
- **Designar Políticas:** Esse novo direito de política autoriza ou recusa os direitos necessários ao administrador para atribuir as políticas listadas no painel de contexto da caixa de diálogo Direitos Política ao usuário ou aos objetos Dispositivo.

Se você fizer upgrade do ZENworks 10 Configuration Management SP2 para o ZENworks 10 Configuration Management SP3, as contas de Administrador existentes receberão os seguintes direitos além dos que elas já têm:

- Direitos Designar Bundles e Designar Políticas para o contexto especificado
- Direito Designar Bundles para o contexto de Bundles
- Direito Designar Políticas para o contexto de Políticas

Para obter mais informações, consulte Descrições dos direitos na *Referência do Administrador do Sistema*.

## <span id="page-11-1"></span>**1.9 Gerenciamento de Patch**

O ZENworks 10 Patch Management SP3 oferece os seguintes novos recursos ou aperfeiçoamentos:

- É possível agora controlar a implantação dos patches de linha de base obrigatórios pela guia *Configuração* no ZENworks Control Center.
- Você pode implantar um patch em todos os dispositivos sem patch ou escolher, no Assistente de Implantação, dispositivos, pastas ou grupos específicos para a implantação de patch.
- O tipo de programação *Evento* na página Programação de Correção do Assistente de Implantação foi substituído por *Agora*.

## <span id="page-11-2"></span>**1.10 Gerenciamento Remoto**

O ZENworks 10 Configuration Management SP3 oferece suporte a proxy de gerenciamento remoto nas seguintes plataformas:

- SUSE<sup>®</sup> Linux Enterprise Server 10 SP2
- SUSE Linux Enterprise Server 11
- Open Enterprise Server 2 (OES Linux) SP1

# <span id="page-11-3"></span>**1.11 Gerador de Relatórios**

É possível usar o relatório Detalhes do Usuário no Gerador de Relatórios do ZENworks para reportar detalhes do usuário, como nome de usuário e endereço de e-mail das origens de usuário LDAP configuradas no ZENworks Control Center. Também é possível vincular relatórios do ZENworks aos relatórios Detalhes do Usuário.

# <span id="page-12-0"></span>**1.12 Fazendo upgrade**

Você pode fazer upgrade do Servidor Principal ou de dispositivos gerenciados diretamente para o ZENworks 10 Configuration Management SP3 a partir das seguintes versões, usando o recurso Atualização de Sistema do ZENworks:

- ZENworks 10 Configuration Management SP2 (10.2)
- Atualização para o ZENworks 10 Configuration Management (10.2.1)
- Atualização para o ZENworks 10 Configuration Management (10.2.2)

## <span id="page-12-1"></span>**1.13 ZENworks Appliance**

O ZENworks 10 Configuration Management SP3 está agora disponível como aplicação de software, que pode ser implantada na infra-estrutura virtual suportada. Essa aplicação de software é incorporada ao SUSE Linux Enterprise Server 10 SP2 (SLES 10 SP2) e pré-instalada com o Servidor ZENworks 10 Configuration Management SP3 e o Servidor Gerador de Relatórios do ZENworks 10 Configuration Management SP3.

Para obter mais informações, consulte a *Referência de Implantação e Administração do ZENworks 10 Configuration Management Appliance*.

# <span id="page-14-0"></span><sup>2</sup>**Fazendo o upgrade do ZENworks Configuration Management 10.0.***x* **para o SP3 (10.3)**

Esta seção contém informações sobre o upgrade do Novell<sup>®</sup> ZENworks<sup>®</sup> Configuration Management 10.0.*x* para o ZENworks Configuration Management com SP3 (10.3).

Para fazer upgrade do ZENworks 10 Configuration Management 10.0.*x* para o ZENworks 10 Configuration Management SP3 (10.3), os dispositivos devem atender aos requisitos descritos em "Requisitos do sistema" no *Guia de Instalação do ZENworks 10 Configuration Management*.

Devido às mudanças na arquitetura do ZENworks, os servidores e dispositivos gerenciados ZENworks não podem ser atualizados da versão 10.0.*x* diretamente para a versão 10.3. No entanto, é possível usar uma combinação da Atualização de Sistema do ZENworks e da mídia de instalação para ir da 10.0.*x* para a 10.3.

Não é possível usar a mídia de instalação do ZENworks 10 Configuration Management SP3 para fazer upgrade da versão 10.0.*x* para 10.3. Siga as instruções desta seção.

**Importante:** Como o processo de upgrade usa versões diferentes do ZENworks Configuration Management, você deve usar versões diferentes da documentação para realizar o upgrade. Certifique-se de seguir as instruções na versão apropriada de cada guia mencionado abaixo.

Execute as tarefas das seções a seguir para fazer upgrade para o ZENworks 10 Configuration Management SP3:

- [Seção 2.1, "Tarefas de pré-upgrade para o BusinessObjects Enterprise Server" na página 15](#page-14-1)
- [Seção 2.2, "Fazendo upgrade para o ZENworks Configuration Management 10.3" na página 17](#page-16-1)
- <span id="page-14-2"></span>[Seção 2.3, "Tarefas de pós-upgrade" na página 18](#page-17-0)

## <span id="page-14-1"></span>**2.1 Tarefas de pré-upgrade para o BusinessObjects Enterprise Server**

Esta seção aplica-se apenas quando o BusinessObjects\* Enterprise está instalado no Servidor Principal do ZENworks 10 Configuration Management. Se o BusinessObjects Enterprise não estiver instalado no Servidor Principal do ZENworks 10 Configuration Management, passe para a [Seção 2.2, "Fazendo upgrade para o ZENworks Configuration Management 10.3" na página 17.](#page-16-1)

Se o BusinessObjects Enterprise estiver instalado no Servidor Principal do ZENworks 10 Configuration Management, o BusinessObjects Enterprise parará de funcionar quando você fizer upgrade do servidor para o ZENworks 10 Configuration Management SP3.

Para continuar a criar e gerar Relatórios do ZENworks, realize as seguintes tarefas na ordem listada:

- 1. Desinstale o BusinessObjects Enterprise Server que está instalado no Servidor Principal do ZENworks 10 Configuration Management. Para obter mais informações, consulte [Seção 2.1.1,](#page-15-0)  ["Desinstalando o BusinessObjects Enterprise" na página 16.](#page-15-0)
- 2. Instale o Servidor Gerador de Relatórios do ZENworks. Para obter mais informações, consulte [Seção 2.1.2, "Instalando o Servidor Gerador de Relatórios do ZENworks" na página 17](#page-16-0).

#### <span id="page-15-0"></span>**2.1.1 Desinstalando o BusinessObjects Enterprise**

- **1** Faça o upgrade do Servidor Principal do ZENworks 10 Configuration Management para atualizar para o ZENworks Configuration Management (10.1.1). Para obter mais informações, consulte "Introdução às atualizações do sistema ZENworks" na *Referência do Administrador do Sistema ZENworks 10 Configuration Management*.
- **2** Desinstale o BusinessObjects Enterprise Server do Servidor Principal:
	- No Windows: Faca o seguinte:
		- 1. Efetue login como administrador.
		- 2. Na área de trabalho, clique em *Iniciar* > *Configurações* > *Painel de Controle*.
		- 3. Clique duas vezes em *Adicionar ou Remover Programas* e desinstale o BusinessObjects Enterprise Server.
		- 4. No prompt de comando, vá para o diretório *%ZENWORKS\_HOME%*\share\pmrboecleanup.
		- 5. Execute o arquivo pmrboecleanup.bat.

(Condicional) Não execute o arquivo pmrboecleanup.bat ou pmrboecleanup.sh que acompanha a Atualização do ZENworks Configuration Management (10.1.1) no Servidor Principal que contém a instalação do Servidor Gerador de Relatórios. Se você executar o arquivo, o Servidor Gerador de Relatórios será removido do Servidor Principal. Para resolver esse problema, faça upgrade para a Atualização do ZENworks Configuration Management (10.1.2). O Servidor Gerador de Relatórios não será removido do Servidor Principal quando você executar posteriormente o arquivo pmrboecleanup.bat ou pmrboecleanup.sh.

- 6. Para ver as informações de registro, vá para *%ZENWORKS\_HOME%*\logs\pmrboepostuninstall.log.
- **No Linux:** Faça o seguinte:
	- 1. Efetue login como root.
	- 2. Pare o serviços do BusinessObjects Enterprise, executando o seguinte comando:

/etc/init.d/BobjEnterprise115 stop

3. Desinstale o BusinessObjects Enterprise Server, executando o seguinte comando:

/opt/novell/zenworks/share/boe/bobje/uninstallBOBJE.sh

- 4. Navegue até o diretório /opt/novell/zenworks/share/pmrboecleanup.
- 5. Execute o arquivo de script pmrboecleanup.sh.

(Condicional) Não execute o arquivo pmrboecleanup.bat ou pmrboecleanup.sh que acompanha a Atualização do ZENworks Configuration Management (10.1.1) no Servidor Principal que contém a instalação do Servidor Gerador de Relatórios. Se você executar o arquivo, o Servidor Gerador de Relatórios será removido do Servidor Principal. Para resolver esse problema, faça upgrade para a Atualização do ZENworks Configuration Management (10.1.2). O Servidor Gerador de Relatórios não será removido do Servidor Principal quando você executar posteriormente o arquivo pmrboecleanup.bat ou pmrboecleanup.sh.

6. Para ver as informações de registro, vá para /var/opt/novell/log/zenworks/ pmrboepostuninstall.log.

#### <span id="page-16-0"></span>**2.1.2 Instalando o Servidor Gerador de Relatórios do ZENworks**

Instale o Servidor Gerador de Relatórios do ZENworks no mesmo Servidor Principal do qual você desinstalou o BusinessObjects Enterprise Server, ou em um servidor diferente. Para obter mais informações sobre como instalar o Servidor Gerador de Relatórios, consulte o *Guia de Instalação do ZENworks 10 Configuration Management Reporting Server*.

## <span id="page-16-1"></span>**2.2 Fazendo upgrade para o ZENworks Configuration Management 10.3**

- **1** Certifique-se de ter concluído as etapas na [Seção 2.1, "Tarefas de pré-upgrade para o](#page-14-1)  [BusinessObjects Enterprise Server" na página 15](#page-14-1).
- **2** Use a Atualização de Sistema para fazer o upgrade dos Servidores ZENworks e dispositivos gerenciados do ZENworks Configuration Management 10.0.*x* para o 10.0.3.

Para obter mais informações sobre a Atualização de Sistema, consulte "Atualizações do sistema do ZENworks" na *Referência do Administrador do Sistema ZENworks 10 Configuration Management*.

**3** Use a mídia de instalação do ZENworks 10.1.0 para fazer o upgrade de todos os Servidores Principais da versão 10.0.3 para a 10.1.

Para obter mais informações sobre como instalar o ZENworks 10 Configuration Management SP1 (10.1.0), consulte o *[Guia de Instalação do Novell ZENworks 10 Configuration](http://www.novell.com/documentation/zcm10/pdfdoc/zcm101.zip)  [Management SP1](http://www.novell.com/documentation/zcm10/pdfdoc/zcm101.zip)*(http://www.novell.com/documentation/zcm10/pdfdoc/zcm101.zip).

**4** Use a Atualização de Sistema para fazer upgrade dos dispositivos gerenciados 10.0.3 para a Atualização do ZENworks 10 Configuration Management SP1 (10.1.0).

Para obter mais informações sobre a Atualização de Sistema, consulte "Atualizações do sistema do ZENworks" na *Referência do Administrador do Sistema ZENworks 10 Configuration Management*.

**5** Use a Atualização de Sistema para atualizar os Servidores Principais e dispositivos gerenciados 10.1.*x* para 10.2.

A atualização do ZENworks 10 Configuration Management SP2 (10.2) é cumulativa, isto é, você pode fazer upgrade dos Servidores Principais e dispositivos gerenciados diretamente para a versão 10.2 a partir das seguintes versões:

- ZENworks 10 Configuration Management SP1 (10.1.0)
- Atualização para o ZENworks 10 Configuration Management (10.1.1)
- Atualização para o ZENworks 10 Configuration Management (10.1.1c)
- Atualização para o ZENworks 10 Configuration Management (10.1.2a)
- Atualização para o ZENworks 10 Configuration Management (10.1.3)

**Importante:** Antes de aplicar a versão 10.2, você deve remover as atualizações anteriores para o ZENworks 10 Configuration Management do ZENworks Control Center.

Para fazer upgrade para 10.2:

- **5a** (Condicional) Atualize o Servidor Principal que hospeda o banco de dados interno do ZENworks da 10.1.*x* para a 10.2.
- **5b** Atualize todos os outros Servidores Principais da Zona de Gerenciamento da 10.1.*x* para a 10.2 (a ordem não importa).
- **5c** Atualize os dispositivos gerenciados da 10.1.*x* para a 10.2.

Para obter mais informações sobre a Atualização de Sistema, consulte "Atualizações do sistema do ZENworks" na *Referência do Administrador do Sistema ZENworks 10 Configuration Management*.

**6** Use a Atualização de Sistema para fazer o upgrade dos Servidores ZENworks e dispositivos gerenciados do ZENworks Configuration Management 10.2.*x* para o 10.3.

A atualização do ZENworks 10 Configuration Management SP3 (10.3) é cumulativa, isto é, você pode fazer upgrade dos Servidores Principais e dispositivos gerenciados diretamente para a versão 10.3 a partir das seguintes versões:

- ZENworks 10 Configuration Management SP2 (10.2)
- Atualização para o ZENworks 10 Configuration Management (10.2.1)
- Atualização para o ZENworks 10 Configuration Management (10.2.2)

**Importante:** Antes de aplicar a versão 10.3, você deve remover as atualizações anteriores para o ZENworks 10 Configuration Management do ZENworks Control Center.

Para fazer upgrade para 10.3:

- **6a** (Condicional) Atualize o Servidor Principal que hospeda o banco de dados interno do ZENworks da 10.2 para a 10.3.
- **6b** Atualize todos os outros Servidores Principais da Zona de Gerenciamento da 10.2 para a 10.3 (a ordem não importa).
- **6c** Atualize os dispositivos gerenciados da versão 10.2 para a 10.3.

Para obter mais informações sobre a Atualização de Sistema, consulte "Atualizações do sistema do ZENworks" na *Referência do Administrador do Sistema ZENworks 10 Configuration Management*.

**Importante:** Após fazer upgrade para o ZENworks 10 Configuration Management SP3 (10.3), você não pode instalar um Servidor Principal do ZENworks de uma versão anterior do ZENworks Configuration Management em sua Zona de Gerenciamento do SP3.

## <span id="page-17-0"></span>**2.3 Tarefas de pós-upgrade**

- [Seção 2.3.1, "Reinstalando a extensão de Upload de Arquivo da Novell" na página 19](#page-18-0)
- [Seção 2.3.2, "Reconstruindo o banco de dados Sybase embutido ou externo" na página 19](#page-18-1)

#### <span id="page-18-0"></span>**2.3.1 Reinstalando a extensão de Upload de Arquivo da Novell**

Se a extensão de Upload de Arquivo do ZENworks 10 Configuration Management já estiver instalada no servidor que está executando o ZENworks Control Center, você deve reinstalá-la antes de executar qualquer operação de criação de imagens de terceiros. Para obter informações detalhadas sobre como reinstalar a Extensão de Upload de Arquivo da Novell, consulte [Apêndice A,](#page-28-0)  ["Reinstalando a extensão de Upload de Arquivo da Novell" na página 29](#page-28-0).

### <span id="page-18-1"></span>**2.3.2 Reconstruindo o banco de dados Sybase embutido ou externo**

Caso você tenha um banco de dados Sybase\* embutido ou externo instalado, é recomendável reconstruí-lo para que seja executado na versão atualizada do mecanismo de banco de dados Sybase. Para obter mais informações sobre como reconstruir o banco de dados, consulte "Reconstruindo o banco de dados Sybase embutido ou externo" na *Referência do Administrador do Sistema ZENworks 10 Configuration Management*.

# <span id="page-20-0"></span><sup>3</sup>**Fazendo o upgrade do ZENworks Configuration Management 10.1.***x* **para o SP3 (10.3)**

Esta seção contém informações sobre o upgrade do Novell<sup>®</sup> ZENworks<sup>®</sup> Configuration Management 10.1.*x* para o ZENworks Configuration Management com SP3 (10.3). Para obter informações sobre o upgrade do ZENworks Configuration Management 10.0.*x*, consulte o [Capítulo 2, "Fazendo o upgrade do ZENworks Configuration Management 10.0.x para o SP3](#page-14-0)  [\(10.3\)" na página 15](#page-14-0).

Para fazer upgrade do Novell ZENworks 10 Configuration Management 10.1.*x* para o ZENworks 10 Configuration Management SP3 (10.3), os dispositivos devem atender aos requisitos descritos em "Requisitos do sistema" no *Guia de Instalação do ZENworks 10 Configuration Management*.

Devido a mudanças na arquitetura do ZENworks, não é possível fazer o upgrade dos servidores e dispositivos gerenciados do ZENworks diretamente da versão 10.1.*x* para a versão 10.3. Porém, você pode usar uma combinação da Atualização do sistema do ZENworks com a mídia de instalação para ir da versão 10.1.*x* para a 10.3.

Não é possível usar a mídia de instalação do ZENworks 10 Configuration Management SP3 para fazer upgrade da versão 10.1.*x* para o SP3. Siga as instruções desta seção.

Execute as tarefas das seções a seguir para fazer upgrade para o ZENworks 10 Configuration Management SP3:

- [Seção 3.1, "Entendendo o que o upgrade não faz" na página 21](#page-20-1)
- [Seção 3.2, "Fazendo upgrade para o ZENworks Configuration Management 10.3" na página 21](#page-20-2)
- [Seção 3.3, "Tarefas de pós-upgrade" na página 23](#page-22-0)

## <span id="page-20-1"></span>**3.1 Entendendo o que o upgrade não faz**

Não é possível migrar os relatórios personalizados criados no ZENworks 10 Configuration Management com SP1 (10.1) para o ZENworks 10 Configuration Management com SP3 (10.3). É necessário recriar esses relatórios no Servidor Gerador de Relatórios do ZENworks.

## <span id="page-20-2"></span>**3.2 Fazendo upgrade para o ZENworks Configuration Management 10.3**

- **1** Certifique-se de ter concluído as etapas na [Seção 2.1, "Tarefas de pré-upgrade para o](#page-14-2)  [BusinessObjects Enterprise Server" na página 15](#page-14-2).
- **2** Use a Atualização de Sistema para fazer o upgrade dos Servidores ZENworks e dispositivos gerenciados do ZENworks Configuration Management 10.1.*x* para o 10.2.

A atualização do ZENworks 10 Configuration Management SP2 (10.2) é cumulativa, isto é, você pode fazer upgrade dos Servidores Principais e dispositivos gerenciados diretamente para a versão 10.2 a partir das seguintes versões:

- ZENworks 10 Configuration Management SP1 (10.1)
- Atualização para o ZENworks 10 Configuration Management (10.1.1)
- Atualização para o ZENworks 10 Configuration Management (10.1.1c)
- Atualização para o ZENworks 10 Configuration Management (10.1.2a)
- Atualização para o ZENworks 10 Configuration Management (10.1.3)

**Importante:** Antes de aplicar a versão 10.2, você deve remover as atualizações anteriores para o ZENworks 10 Configuration Management do ZENworks Control Center.

Para fazer upgrade para 10.2:

- **2a** (Condicional) Atualize o Servidor Principal que hospeda o banco de dados interno do ZENworks da 10.1 para a 10.2.
- **2b** Atualize todos os outros Servidores Principais da Zona de Gerenciamento da 10.1 para a 10.2 (a ordem não importa).
- **2c** Atualize os dispositivos gerenciados para a 10.2.

Para obter mais informações sobre a Atualização de Sistema, consulte "Atualizações do sistema do ZENworks" na *Referência do Administrador do Sistema ZENworks 10 Configuration Management*.

**3** Use a Atualização de Sistema para fazer o upgrade dos Servidores ZENworks e dispositivos gerenciados do ZENworks Configuration Management 10.2.*x* para o 10.3.

A atualização do ZENworks 10 Configuration Management SP3 (10.3) é cumulativa, isto é, você pode fazer upgrade dos Servidores Principais e dispositivos gerenciados diretamente para a versão 10.3 a partir das seguintes versões:

- ZENworks 10 Configuration Management SP2 (10.2)
- Atualização para o ZENworks 10 Configuration Management (10.2.1)
- Atualização para o ZENworks 10 Configuration Management (10.2.2)

**Importante:** Antes de aplicar a versão 10.3, você deve remover as atualizações anteriores para o ZENworks 10 Configuration Management do ZENworks Control Center.

Para fazer upgrade para 10.3:

- **3a** (Condicional) Atualize o Servidor Principal que hospeda o banco de dados interno do ZENworks da 10.2 para a 10.3.
- **3b** Atualize todos os outros Servidores Principais da Zona de Gerenciamento da 10.2 para a 10.3 (a ordem não importa).
- **3c** Atualize os dispositivos gerenciados da versão 10.2 para a 10.3.

Para obter mais informações sobre a Atualização de Sistema, consulte "Atualizações do sistema do ZENworks" na *Referência do Administrador do Sistema ZENworks 10 Configuration Management*.

**Importante:** Após fazer upgrade para o ZENworks 10 Configuration Management SP3 (10.3), você não pode instalar um Servidor Principal do ZENworks de uma versão anterior do ZENworks Configuration Management em sua Zona de Gerenciamento do SP3.

## <span id="page-22-0"></span>**3.3 Tarefas de pós-upgrade**

- [Seção 3.3.1, "Reinstalando a extensão de Upload de Arquivo da Novell" na página 23](#page-22-1)
- [Seção 3.3.2, "Fazendo o upload do WAIK" na página 23](#page-22-2)
- [Seção 3.3.3, "Instalando o Servidor Gerador de Relatórios do ZENworks" na página 23](#page-22-3)
- [Seção 3.3.4, "Reconstruindo o banco de dados Sybase embutido ou externo" na página 24](#page-23-0)

#### <span id="page-22-1"></span>**3.3.1 Reinstalando a extensão de Upload de Arquivo da Novell**

Se a extensão de Upload de Arquivo do ZENworks 10 Configuration Management já estiver instalada no servidor que está executando o ZENworks Control Center, você deve reinstalá-la antes de executar qualquer operação de criação de imagens de terceiros. Para obter informações detalhadas sobre como reinstalar a Extensão de Upload de Arquivo da Novell, consulte [Apêndice A,](#page-28-0)  ["Reinstalando a extensão de Upload de Arquivo da Novell" na página 29](#page-28-0).

#### <span id="page-22-2"></span>**3.3.2 Fazendo o upload do WAIK**

Se você estiver fazendo upgrade do ZENworks 10 Configuration Management SP1 (10.1) para o ZENworks 10 Configuration Management SP3 e se já tiver sido feito o upload do WAIK antes do upgrade, será necessário fazer o upload do WAIK (winpe.wim) novamente após o upgrade para o ZENworks 10 Configuration Management SP3. Para obter mais informações sobre como fazer upload do WAIK, consulte a *Referência para Preboot Services e Criação de Imagens do ZENworks 10 Configuration Management*.

#### <span id="page-22-3"></span>**3.3.3 Instalando o Servidor Gerador de Relatórios do ZENworks**

Se o Servidor Gerador de Relatórios do ZENworks estiver instalado no Servidor Principal do ZENworks 10 Configuration Management (10.1), o Servidor Gerador de Relatórios do ZENworks parará de funcionar quando você fizer upgrade do servidor para o ZENworks 10 Configuration Management SP3.

É preciso instalar uma nova instância do Servidor Gerador de Relatórios do ZENworks no mesmo Servidor Principal ou em um servidor diferente:

- ["Instalando o Servidor Gerador de Relatórios do ZENworks no mesmo servidor principal" na](#page-22-4)  [página 23](#page-22-4)
- ["Instalando o Servidor Gerador de Relatórios do ZENworks em um servidor diferente" na](#page-23-1)  [página 24](#page-23-1)

#### <span id="page-22-4"></span>**Instalando o Servidor Gerador de Relatórios do ZENworks no mesmo servidor principal**

**1** Desinstale a instância existente do Servidor Gerador de Relatórios do ZENworks.

Para obter mais informações sobre como desinstalar o Servidor Gerador de Relatórios do ZENworks, consulte "Desinstalando o Servidor Gerador de Relatórios do ZENworks" no *Guia de Instalação do ZENworks 10 Configuration Management Reporting Server*.

**2** Instale o Servidor Gerador de Relatórios do ZENworks.

Para obter mais informações sobre como instalar o Servidor Gerador de Relatórios do ZENworks, consulte o *Guia de Instalação do ZENworks 10 Configuration Management Reporting Server*.

#### <span id="page-23-1"></span>**Instalando o Servidor Gerador de Relatórios do ZENworks em um servidor diferente**

**1** Desautorize a instância anterior do Servidor Gerador de Relatórios do ZENworks e depois execute a nova instalação.

Para obter mais informações sobre como desautorizar o Servidor Gerador de Relatórios do ZENworks, consulte "Desautorizando uma instância existente do Servidor Gerador de Relatórios do ZENworks" no *Guia de Instalação do ZENworks 10 Configuration Management Reporting Server*.

**2** (Opcional) Após a conclusão da instalação do Servidor Gerador de Relatórios do ZENworks, desinstale a instância anterior do Servidor Gerador de Relatórios do ZENworks (que você desautorizou) do antigo Servidor Principal.

Para obter mais informações sobre como desinstalar o Servidor Gerador de Relatórios do ZENworks, consulte "Desinstalando o Servidor Gerador de Relatórios do ZENworks" no *Guia de Instalação do ZENworks 10 Configuration Management Reporting Server*.

#### <span id="page-23-0"></span>**3.3.4 Reconstruindo o banco de dados Sybase embutido ou externo**

Caso você tenha um banco de dados Sybase embutido ou externo instalado, é recomendável reconstruí-lo para que seja executado na versão atualizada do mecanismo de banco de dados Sybase. Para obter mais informações sobre como reconstruir o banco de dados, consulte "Reconstruindo o banco de dados Sybase embutido ou externo" na *Referência do Administrador do Sistema ZENworks 10 Configuration Management*.

# <span id="page-24-0"></span><sup>4</sup>**Fazendo o upgrade do ZENworks Configuration Management 10.2.***x* **para o SP3 (10.3)**

Esta seção contém informações sobre o upgrade do Novell<sup>®</sup> ZENworks<sup>®</sup> Configuration Management 10.2.*x* para o ZENworks Configuration Management com SP3 (10.3).

Para fazer upgrade do Novell ZENworks 10 Configuration Management 10.2.*x* para o ZENworks 10 Configuration Management SP3 (10.3), os dispositivos devem atender aos requisitos descritos em "Requisitos do sistema" no *Guia de Instalação do ZENworks 10 Configuration Management*.

A atualização do ZENworks 10 Configuration Management SP3 (10.3) é cumulativa, isto é, você pode fazer upgrade dos Servidores Principais e dispositivos gerenciados diretamente para a versão 10.3 a partir das seguintes versões:

- ZENworks 10 Configuration Management SP2 (10.2)
- Atualização para o ZENworks 10 Configuration Management (10.2.1)
- Atualização para o ZENworks 10 Configuration Management (10.2.2)

Não é possível usar a mídia de instalação do ZENworks 10 Configuration Management SP3 para fazer upgrade da versão 10.2.*x* para o SP3. Siga as instruções desta seção.

Execute as tarefas das seções a seguir para fazer upgrade para o ZENworks 10 Configuration Management com SP3:

- [Seção 4.1, "Fazendo upgrade para o ZENworks Configuration Management 10.3" na página 25](#page-24-1)
- [Seção 4.2, "Tarefas de pós-upgrade" na página 26](#page-25-0)

## <span id="page-24-1"></span>**4.1 Fazendo upgrade para o ZENworks Configuration Management 10.3**

**Importante:** Antes de aplicar a versão 10.3, é recomendável remover as atualizações anteriores para o ZENworks 10 Configuration Management do ZENworks Control Center.

Caso você tenha mais de um Servidor Principal na Zona de Gerenciamento, deverá fazer upgrade de todos os servidores da versão 10.2.*x* para a 10.3 antes de modificar a origem de usuário.

Para fazer upgrade diretamente da versão 10.2.*x* para a 10.3:

- <span id="page-24-2"></span>**1** Use a Atualização de Sistema para atualizar Servidores Principais e dispositivos gerenciados para a versão 10.3:
	- **1a** (Condicional) Atualize o Servidor Principal que hospeda o banco de dados interno do ZENworks.
	- **1b** Atualize todos os outros Servidores Principais na Zona de Gerenciamento (em qualquer ordem).
	- **1c** Atualize os dispositivos gerenciados

Para obter mais informações sobre a Atualização de Sistema, consulte "Atualizações do sistema do ZENworks" na *Referência do Administrador do Sistema ZENworks 10 Configuration Management*.

**Importante:** Após fazer upgrade para o ZENworks 10 Configuration Management SP3 (10.3), você não pode instalar um Servidor Principal do ZENworks de uma versão anterior do ZENworks Configuration Management em sua Zona de Gerenciamento do SP3.

Se você tiver qualquer Satélite do ZENworks 10 Configuration Management SP2 (10.2) com a função Criação de Imagens na Zona de Gerenciamento, deverá fazer upgrade dos Satélites para o ZENworks 10 Configuration Management SP3 (10.3), a fim de realizar com êxito as operações de Criação de Imagens, como gerar uma imagem ou restaurar uma imagem dos Satélites. Para fazer upgrade dos Satélites do ZENworks 10 Configuration Management SP2 (10.2) para o ZENworks 10 Configuration Management SP3 (10.3), execute a [Etapa 1 na página 25](#page-24-2).

## <span id="page-25-0"></span>**4.2 Tarefas de pós-upgrade**

- [Seção 4.2.1, "Fazendo upgrade do Servidor Gerador de Relatórios do ZENworks" na página 26](#page-25-1)
- [Seção 4.2.2, "Reinstalando a extensão de Upload de Arquivo da Novell" na página 27](#page-26-0)
- [Seção 4.2.3, "Fazendo o upload do WAIK" na página 27](#page-26-1)
- [Seção 4.2.4, "Instalando o Sysinfo" na página 27](#page-26-2)
- [Seção 4.2.5, "Reconstruindo o banco de dados Sybase embutido ou externo" na página 28](#page-27-0)
- [Seção 4.2.6, "Redefinindo os servidores LDAP adicionais para um servidor ZENworks" na](#page-27-1)  [página 28](#page-27-1)

#### <span id="page-25-1"></span>**4.2.1 Fazendo upgrade do Servidor Gerador de Relatórios do ZENworks**

Caso você tenha o Servidor Gerador de Relatórios do ZENworks instalado no Servidor Principal do ZENworks 10 Configuration Management (10.2), fazer upgrade do Servidor Principal para o ZENworks 10 Configuration Management SP3 (10.3) automaticamente faz upgrade do Servidor Gerador de Relatórios do ZENworks.

No entanto, se você tem o Servidor Gerador de Relatórios do ZENworks que foi instalado no ZENworks 10 Configuration Management (10.1) em seu Servidor Principal, precisa desinstalá-lo e depois instalar uma nova instância do Servidor Gerador de Relatórios do ZENworks no mesmo Servidor Principal ou em um servidor diferente.

- ["Instalando o Servidor Gerador de Relatórios do ZENworks no mesmo servidor principal" na](#page-25-2)  [página 26](#page-25-2)
- ["Instalando o Servidor Gerador de Relatórios do ZENworks em um servidor diferente" na](#page-26-3)  [página 27](#page-26-3)

#### <span id="page-25-2"></span>**Instalando o Servidor Gerador de Relatórios do ZENworks no mesmo servidor principal**

**1** Desinstale a instância existente do Servidor Gerador de Relatórios do ZENworks.

Para obter mais informações sobre como desinstalar o Servidor Gerador de Relatórios do ZENworks, consulte "Desinstalando o Servidor Gerador de Relatórios do ZENworks" no *Guia de Instalação do ZENworks 10 Configuration Management Reporting Server*.

**2** Instale o Servidor Gerador de Relatórios do ZENworks.

Para obter mais informações sobre como instalar o Servidor Gerador de Relatórios do ZENworks, consulte o *Guia de Instalação do ZENworks 10 Configuration Management Reporting Server*.

#### <span id="page-26-3"></span>**Instalando o Servidor Gerador de Relatórios do ZENworks em um servidor diferente**

**1** Desautorize a instância anterior do Servidor Gerador de Relatórios do ZENworks e depois execute a nova instalação.

Para obter mais informações sobre como desautorizar o Servidor Gerador de Relatórios do ZENworks, consulte "Desautorizando uma instância existente do Servidor Gerador de Relatórios do ZENworks" no *Guia de Instalação do ZENworks 10 Configuration Management Reporting Server*.

**2** (Opcional) Após a conclusão da instalação do Servidor Gerador de Relatórios do ZENworks, desinstale a instância anterior do Servidor Gerador de Relatórios do ZENworks (que você desautorizou) do antigo Servidor Principal.

Para obter mais informações sobre como desinstalar o Servidor Gerador de Relatórios do ZENworks, consulte "Desinstalando o Servidor Gerador de Relatórios do ZENworks" no *Guia de Instalação do ZENworks 10 Configuration Management Reporting Server*.

#### <span id="page-26-0"></span>**4.2.2 Reinstalando a extensão de Upload de Arquivo da Novell**

Se a extensão de Upload de Arquivo do ZENworks 10 Configuration Management já estiver instalada no servidor que está executando o ZENworks Control Center, você deve reinstalá-la antes de executar qualquer operação de criação de imagens de terceiros. Para obter informações detalhadas sobre como reinstalar a Extensão de Upload de Arquivo da Novell, consulte [Apêndice A,](#page-28-0)  ["Reinstalando a extensão de Upload de Arquivo da Novell" na página 29](#page-28-0).

#### <span id="page-26-1"></span>**4.2.3 Fazendo o upload do WAIK**

Se você estiver fazendo o upgrade do ZENworks 10 Configuration Management SP2 (10.2) para o ZENworks 10 Configuration Management SP3 e se já tiver sido feito o upload do WAIK antes do upgrade, será necessário fazer o upload do WAIK (winpe.wim) novamente após o upgrade para o ZENworks 10 Configuration Management SP2. Para obter mais informações sobre como fazer upload do WAIK, consulte a *Referência para Preboot Services e Criação de Imagens do ZENworks 10 Configuration Management*.

#### <span id="page-26-2"></span>**4.2.4 Instalando o Sysinfo**

Se você faz upgrade do Servidor Principal do ZENworks 10 Configuration Management SP2 (10.2.x) para o ZENworks 10 Configuration Management SP3, deve instalar o Sysinfo que acompanha o Módulo Somente Inventário nos dispositivos de somente inventário Linux, HP-UX, AIX e Solaris. Para instalar o Sysinfo, execute as seguintes tarefas no dispositivo de somente inventário:

**1** Desinstale a versão existente do Sysinfo executando o comando a seguir:

/opt/novell/zenworks/sysinfo/setup --uninstall --confirm

**2** Dependendo da plataforma do dispositivo de somente inventário, faça download do Módulo Somente Inventário apropriado (.tar) do Servidor ZENworks.

Para obter mais informações sobre como fazer download do Módulo Somente Inventário do Servidor ZENworks, consulte "Fazendo download do módulo de um servidor ZENworks" na *Referência de Descoberta, Implantação e Desativação do ZENworks 10 Configuration Management*.

**3** Extraia o arquivo inventory-only\_package.tar em um local temporário. Suponha que o arquivo inventory-only\_package.tar tenha sido extraído no diretório /opt/novell/ zenworks/tmp em um dispositivo Linux.

O arquivo inventory-only\_package.tar inclui o instalador do Sysinfo específico ao pacote do Módulo Somente Inventário.

- mcsysinfo-noui-9-H12-linux-x86.sh (para Linux)
- mcsysinfo-noui-9-hpux-parisc.sh (para HP-UX)
- mcsysinfo-noui-9-H11-aix-powerpc.sh (para AIX)
- mcsysinfo-noui-9-H14-solaris-sparc.sh (para Solaris)
- **4** Execute o seguinte comando:

```
extracted_directory_.tar/Sysinfo_Setup_filename --nowin -- --acceptlicense --
licensefile inventory-only_package.tar_extracted_directory /tscunix.kb --
installdir /opt/novell/zenworks/sysinfo --packages 
base,config,snmp,sdl,sid --confirm
```
Por exemplo, se o arquivo inventory-only package.tar foi extraído no diretório /opt/ novell/zenworks/tmp em um dispositivo Linux, execute o comando a seguir:

```
/opt/novell/zenworks/tmp/mcsysinfo-noui-9-H12-linux-x86.sh --nowin -- --
acceptlicense --licensefile /opt/novell/zenworks/tmp/tscunix.kb --
installdir /opt/novell/zenworks/sysinfo --packages 
base,config,snmp,sdl,sid --confirm
```
O pacote do Sysinfo é instalado no diretório /opt/novell/zenworks/sysinfo.

#### <span id="page-27-0"></span>**4.2.5 Reconstruindo o banco de dados Sybase embutido ou externo**

Caso você tenha um banco de dados Sybase embutido ou externo instalado, é recomendável reconstruí-lo para que seja executado na versão atualizada do mecanismo de banco de dados Sybase. Para obter mais informações sobre como reconstruir o banco de dados, consulte "Reconstruindo o banco de dados Sybase embutido ou externo" na *Referência do Administrador do Sistema ZENworks 10 Configuration Management*.

#### <span id="page-27-1"></span>**4.2.6 Redefinindo os servidores LDAP adicionais para um servidor ZENworks**

Se foram especificados servidores LDAP adicionais no arquivo alt-servers.properties do Novell ZENworks 10 Configuration Management 10.2.x, e você quiser continuar usando esses servidores LDAP adicionais no ZENworks 10 Configuration Management 10.3, redefina manualmente os servidores LDAP usando o ZENworks Control Center ou o utilitário de linha de comando zman. Para obter mais informações sobre como redefinir os servidores LDAP adicionais para o Servidor ZENworks, consulte "Proporcionando equilíbrio de carga e tolerância a falhas no LDAP" na *Referência do Administrador do Sistema ZENworks 10 Configuration Management*.

# <span id="page-28-0"></span><sup>A</sup>**Reinstalando a extensão de Upload de Arquivo da Novell**

A

Se a extensão de Upload de Arquivo do ZENworks<sup>®</sup> 10 Configuration Management já estiver instalada no servidor que executa o ZENworks Control Center, você deverá reinstalar a Extensão de Upload de Arquivo da Novell antes de executar as operações de Criação de Imagens de terceiros:

**1** Desinstale a extensão de Upload de Arquivo da Novell.

#### **No Internet Explorer:** Execute estas etapas:

- 1. Feche todas as instâncias do browser Internet Explorer\*.
- 2. Inicie uma nova instância do browser.
- 3. Clique em *Ferramentas* > *Opções da Internet* > *Geral*.
- 4. No painel *Histórico de Navegação*, clique em *Configurações*.
- 5. Na janela Configurações de Arquivos de Internet Temporários e de Histórico, clique em *Exibir Objetos*.
- 6. Na janela Arquivos de Programa Baixados. clique o botão direito do mouse em *NFileUpload Class*, e clique em *Remover*.

**No Firefox:** Execute estas etapas:

- 1. Clique em *Tools* (Ferramentas) > *Add-ons* (Complementos).
- 2. Na janela *Add-ons* (Complementos), clique em *Novell ZENworks File Upload Extension 10.2x* e clique em *Uninstall* (Desinstalar).
- 3. Feche o browser Firefox.
- 4. Localize o diretório *diretório\_de\_instalação\_do\_Firefox*/plugins e apague os arquivos npzenworks.dll e nsINZENScriptablePlugin.xpt do diretório.
- 5. Reinicie o Firefox.
- **2** Instale a extensão de Upload de Arquivo do ZENworks 10 Configuration Management com SP3.

Na próxima vez que você usar o ZENworks Control Center para procurar caminhos de arquivo e fazer upload de arquivos, deverá instalar a Extensão de Upload de Arquivo da Novell mais recente. Siga os prompts para instalar a extensão de Arquivo de Upload da Novell.

# <span id="page-30-0"></span><sup>B</sup>**Referência Rápida de Caminhos de Upgrade do ZENworks 10 Configuration Management**

# B

*Figura B-1 Fazendo upgrade para o ZENworks 10 Configuration Management SP3*

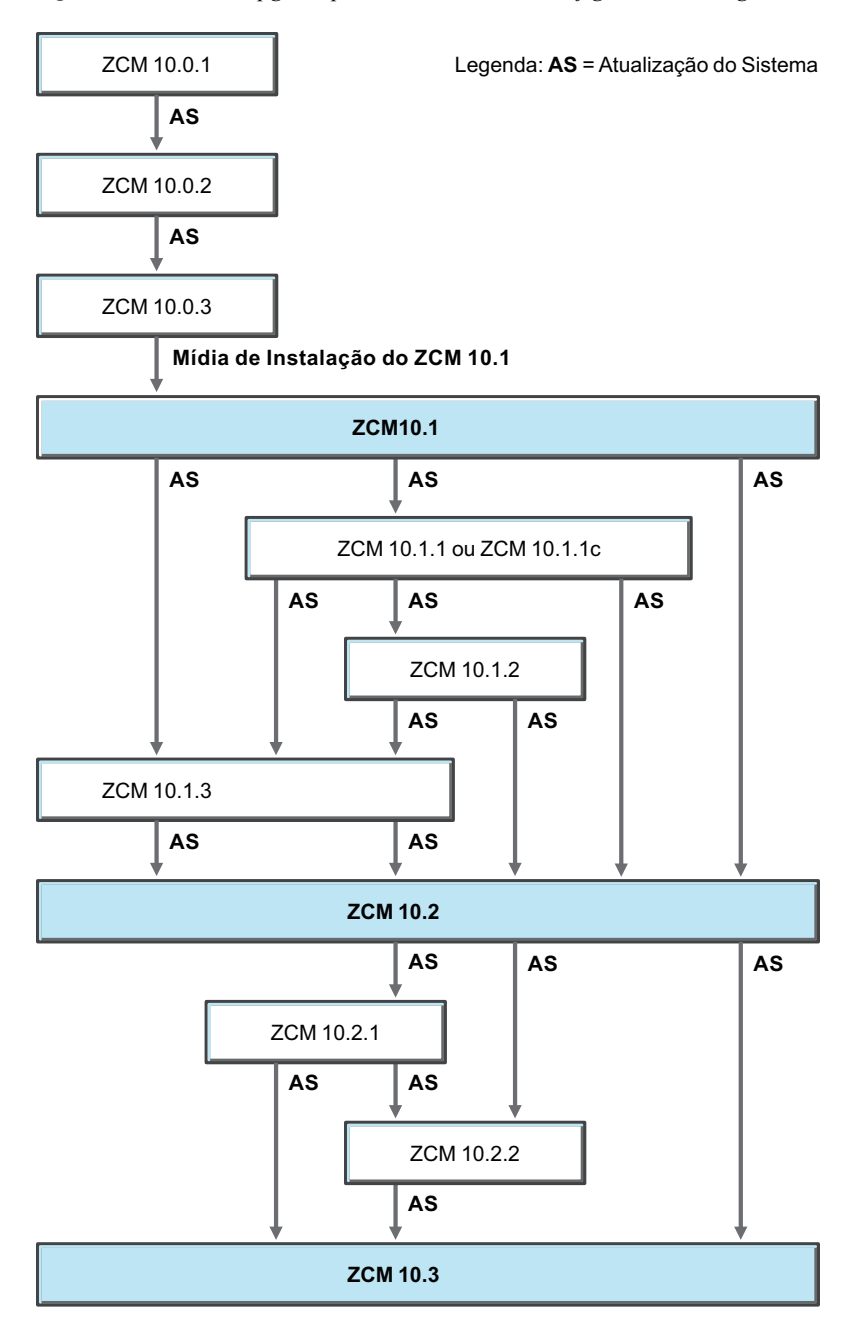